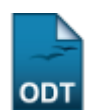

## **Cálculos de Discente**

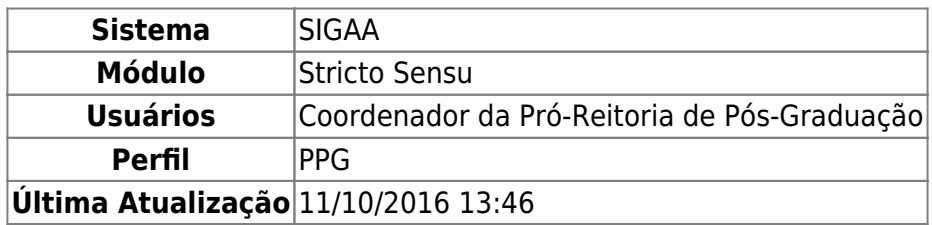

Esta funcionalidade permite aos Coordenadores do Programa de Pós-Graduação calcular o Coeficiente de Rendimento e as Integralizações de um determinado discente de Pós-Graduação.

Para realizar os Cálculos de Discente, o usuário deverá acessar o SIGAA → Módulos → Stricto Sensu → Alunos → Outras Operações → Cálculos de Discente.

A seguinte tela será exibida:

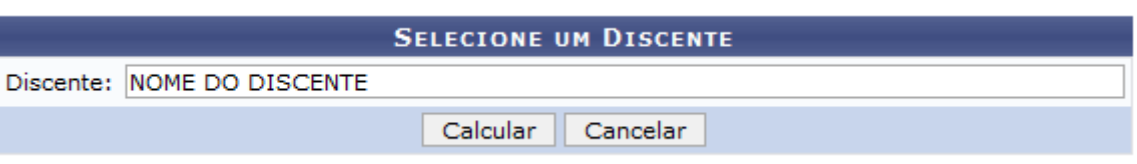

Na tela acima o usuário deverá informar o nome do Discente desejado. Ao digitar as primeiras letras, o sistema realizará uma busca pelo conteúdo informado. Clique no resultado oferecido pelo sistema para realizar a busca pelo discente.

Caso desista de realizar o cálculo, clique em *Cancelar*. Será exibida uma caixa de diálogo para confirmar a ação.

Após informar o nome do discente, clique em *Calcular*. O sistema retornará para a página inicial do Módulo Stricto Sensu, com a seguinte mensagem de confirmação no topo da tela:

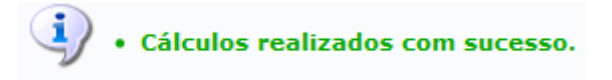

## **Bom Trabalho!**

[<< Voltar - Manuais do SIGAA](https://docs.info.ufrn.br/doku.php?id=suporte:manuais:sigaa:stricto_sensu:lista)

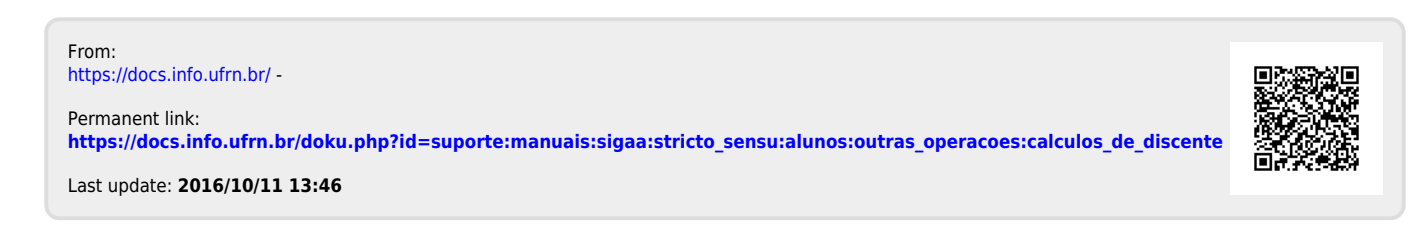